### Introduction to:

# **INSTANET: INSTANETFORMS + AUTHENTISIGN + TRANSACTION DESK**

# Ismail (ish) Kolya

**Licensed Real Estate Salesperson** 

# New York Real Estate Experts

2150 Central Park Avenue, Suite 209 Yonkers, NY 10701

"Sell" Phone: 914.215.1540

Let's be friends: Join me on Facebook, LinkedIn, Twitter & YouTube: IshYourRealtor

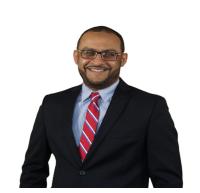

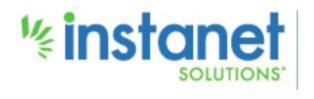

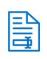

#### InstanetForms ®

Securely create, manage and autopopulate your online forms and contracts with InstanetForms®. Our cloud based forms service is fast and simple keeping you organized so you get more done in less time.

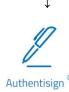

Make signing on the dotted line a snap with our fully integrated e-signature service. Our secure cloud base e-signature service works with documents from any source guaranteeing a seamless process.

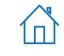

TransactionDesk ®

Your one-stop-shop for transaction management on mobile, tablet, or desktop. Complete with a custom dashboards. TransactionDesk<sup>®</sup> gives you access to your files. Communicate with Clients, fill in forms, review documents anywhere anytime.

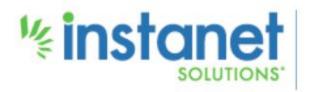

"Sell" Phone: 914.215.1540

Office Phone: 914.920.2299

Email: ishyourrealtor@gmail.com

#### Intro to Instanet

What is Instanet?

What is Transaction Desk?

Forms vs Documents

Tools provided by Transaction Desk

How to access Transaction Desk

## Settings/Prefs

Customize Dashboard Grid

Help Menu

**Navigation Panel** 

Set up: User Information, email signature, branding, photo, etc

Set up: Program settings Set up: Linked Devices

Other Settings

### **Instanet Forms**

Forms Toolbar

**Existing Forms** 

Getting Custom Forms Created

Forms Emailed/Opened

## AuthentiSign Wizard

Step 1 - Details and Security

Step 2 - Participants

Step 3 - Fax in Document

Step 3 - Select Document from DocBox

Step 3 - Select Instanet Form

Step 3 - Upload a Document

Step 4 - Review Signing Overview

Step 5 - Review and Send

Recipient's View and Experience

Confirmation

#### TransactionDesk Essentials

Transaction Dashboard/Toolbar

Creating Transaction Templates

New Transactions with Wizard

Adding Documents to Existing Transaction

Q &A / For more information: <a href="https://www.instanetsolutions.com/faqs/prospect/">https://www.instanetsolutions.com/faqs/prospect/</a>

# Ismail (ish) Kolya

Licensed Real Estate Salesperson New York Real Estate Experts 2150 Central Park Avenue, Suite 209, Yonkers, NY 10710